# **BIS Help Guides**

How to Organise the Images

Learn how to organise images.

Written By: Mirai

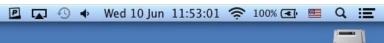

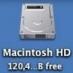

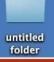

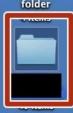

## INTRODUCTION

Learn how to organise images.

### Step 1 — Opening Folder

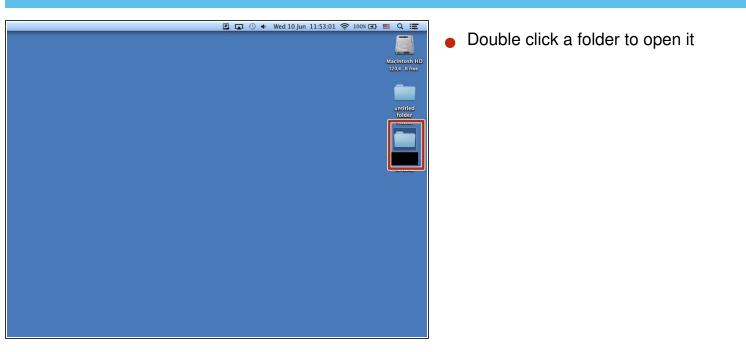

#### Step 2 — Reordering the Files

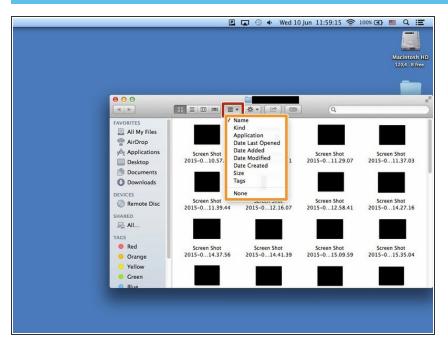

- Click the symbol.
- Click one of them to reorder in that category

### Step 3 — Changing the Name

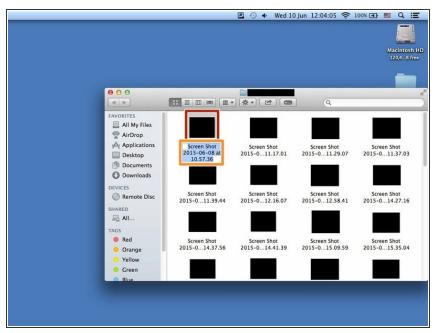

- Click the item
- Press Enter key(<) then rename the item. If you finished press Enter key again.